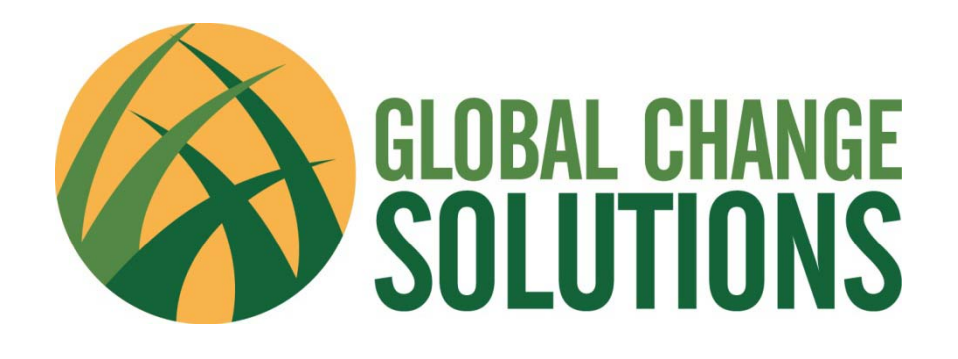

## Greenhouse Gas Value Calculator Tutorial

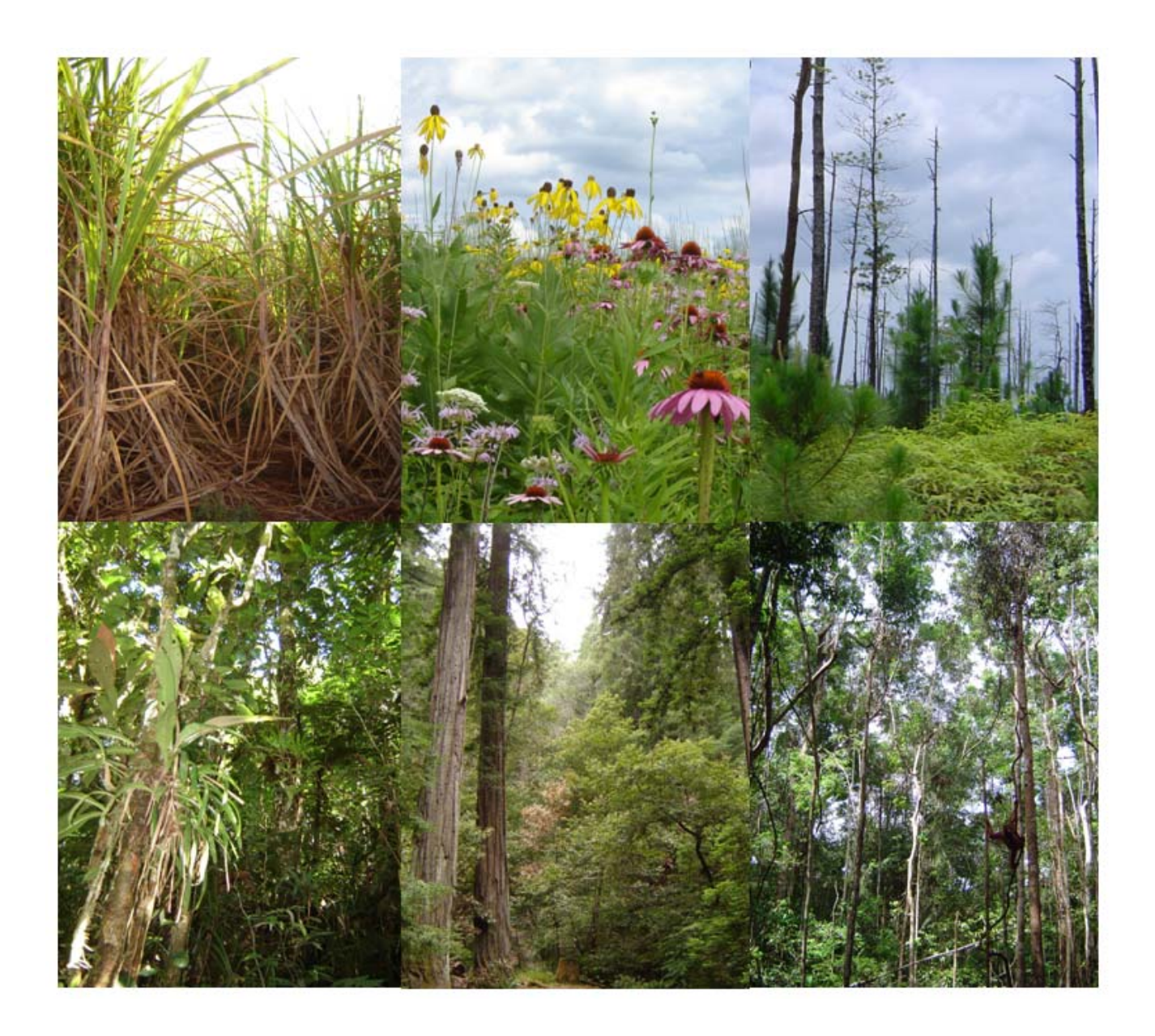

#### Step 1. Select the ecosystems for which you want to calculate *GHGV*.

• When you start the Greenhouse Gas Value Calculator, you will see the following screen:

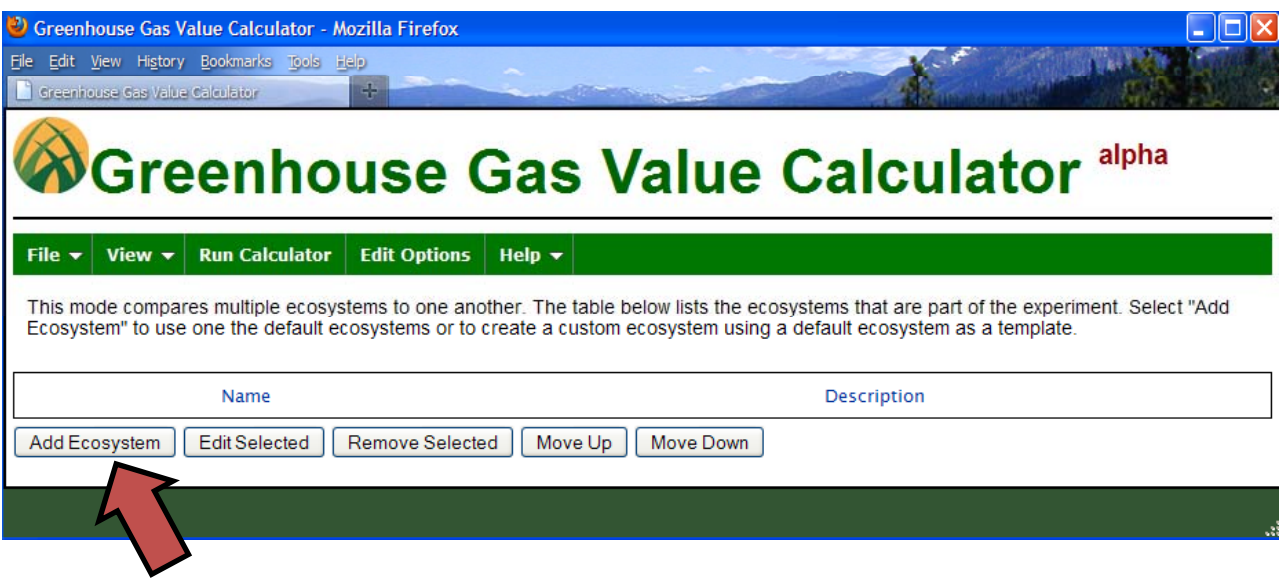

Select 'Add Ecosystem' to select ecosystems for your experiment.

- Select the ecosystems for which you would like to calculate *GHGV*. When done, click "Add Ecosystem(s)".
- Note that you may also add your own custom ecosystem (link at top).

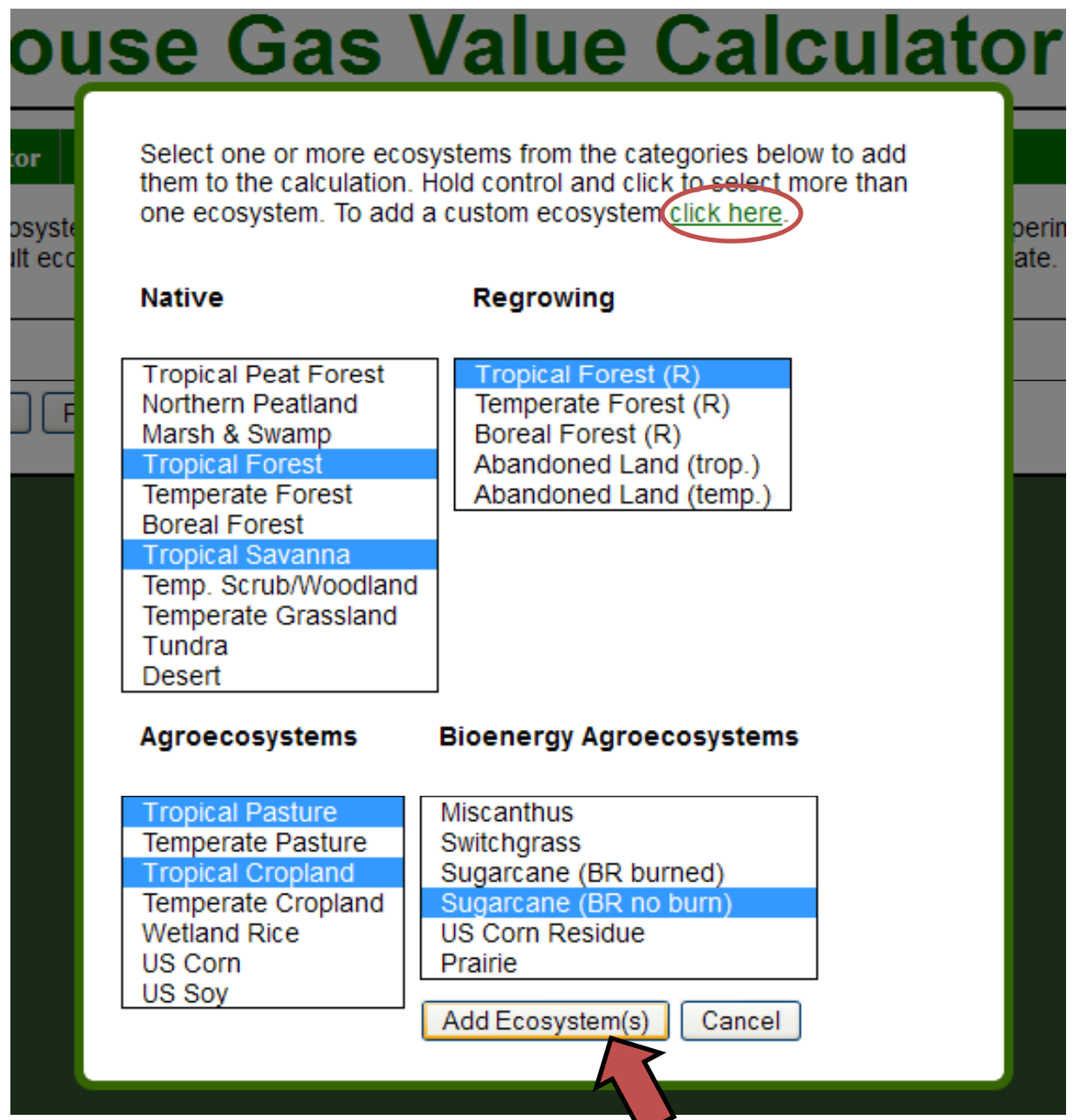

### A NOTE ON ECOSYSTEM TYPES

- Even within a category, **ecosystems are variable**.
	- For example, live aboveground biomass in tropical forests can range from <100 ton/ha to >800 ton/ha.
- Ecosystem categories presented here are broad, and default values (based on global data sets unless otherwise specified) may not be appropriate for a specific location.
	- Influential variables such as organic matter storage, cattle density (in pastures), and crop management practices can vary dramatically within some of the *GHGV* Calculator's ecosystem categories.
- Therefore Therefore, we caution that **results from the** *GHGV* **calculator ‐ when run using default parameters ‐ should not be used as off‐the‐shelf estimates of** *GHGV* **for any particular ecosystem**.
- We encourage users to critically evaluate the assumptions implicit in the use of default parameters, and to customize parameters as appropriate.

#### Step 2. Edit ecosystem properties, if desired.

• Back on the main screen, select the ecosystem you wish to edit.

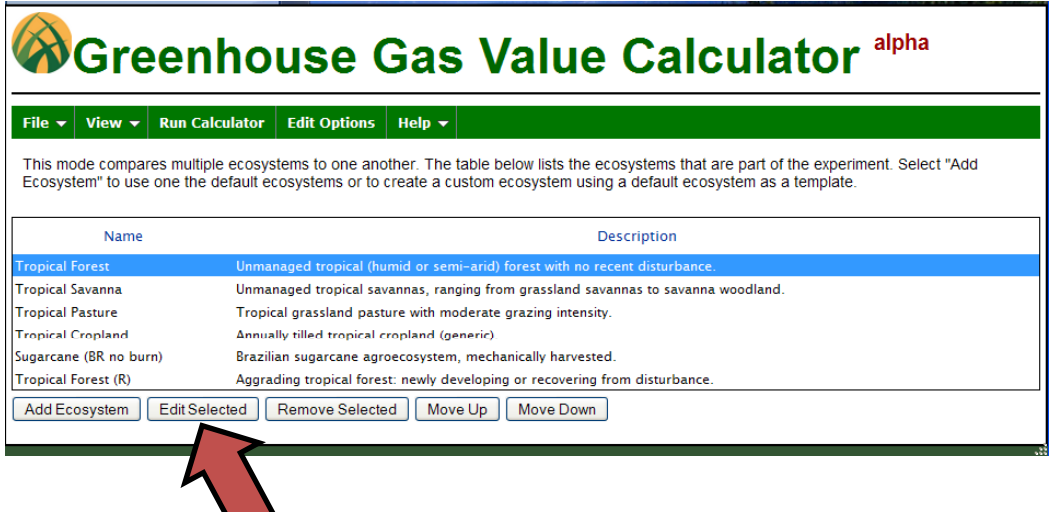

• You may change any variable in the model (arranged by category). Pay attention to units! 'Save Changes' when finished.

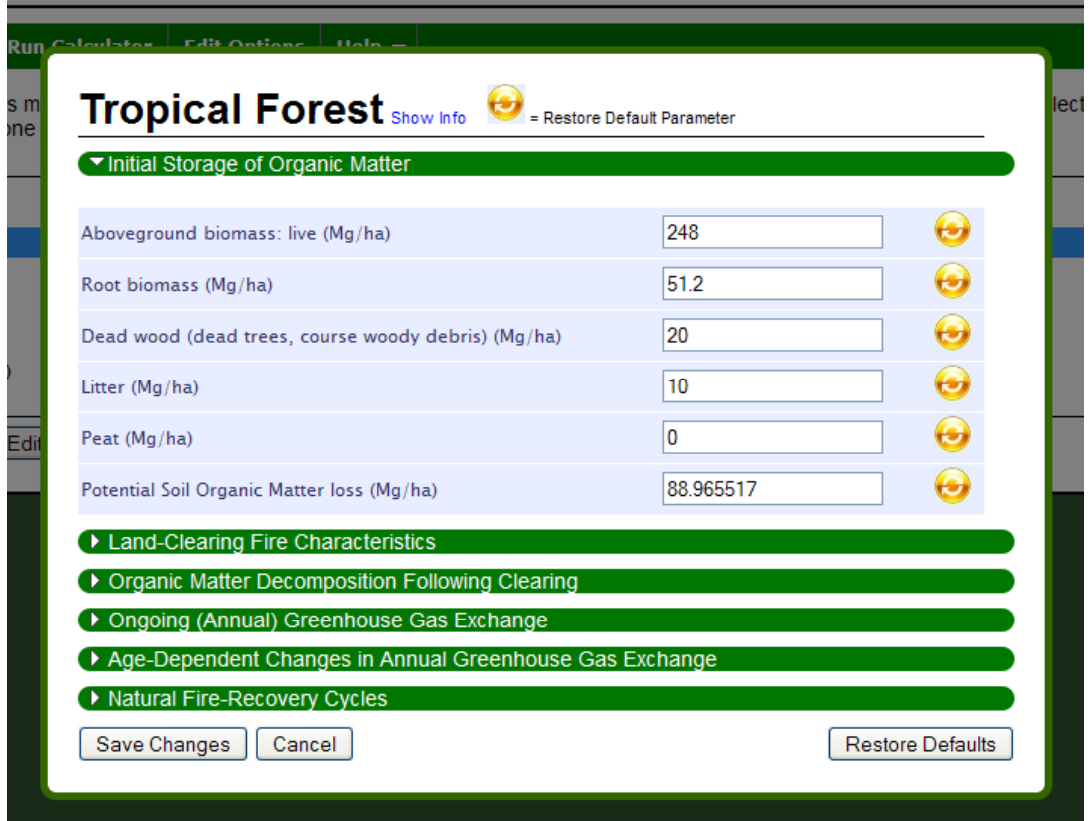

#### Step 3. Edit options that apply to all ecosystems.

• Select "Edit Options" on the menu bar.

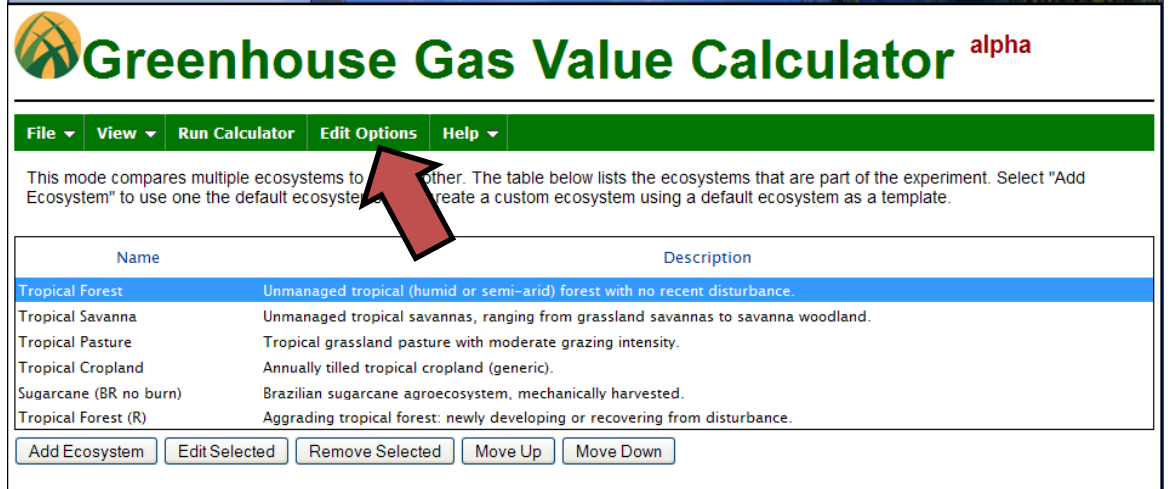

• Select components of *GHGV,* greenhouse gases to include, and options on the treatment of time. Save Changes.

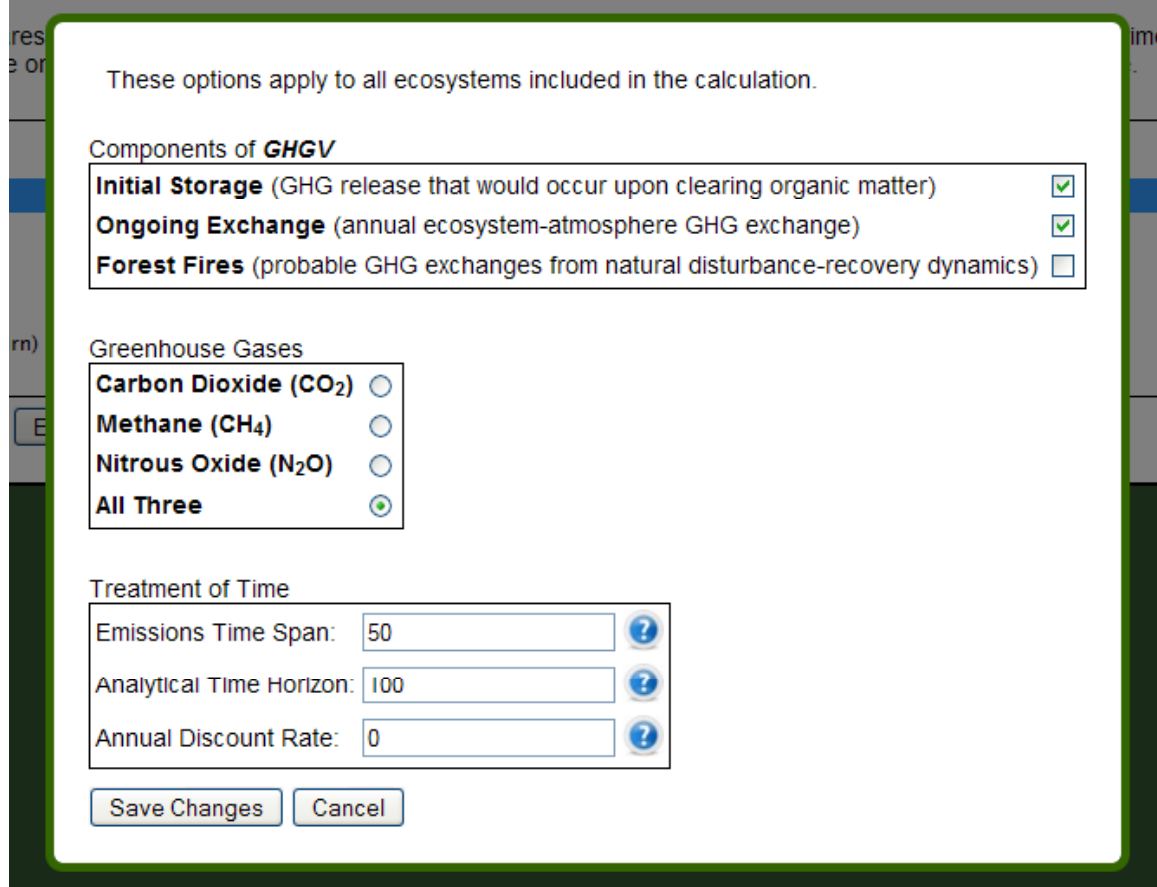

#### Step 4. Run the Calculator.

• Select "Run Calculator" on the menu bar.

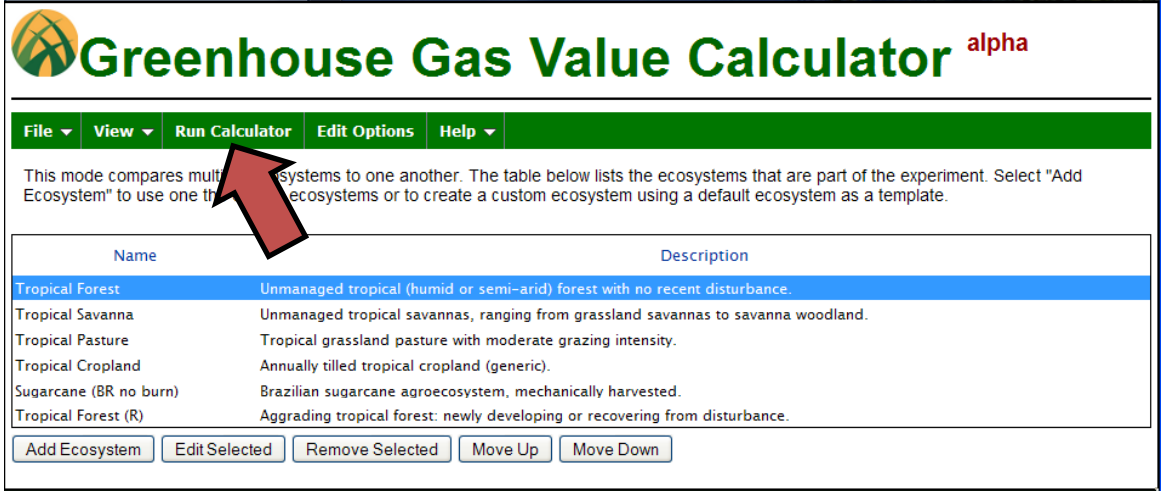

#### After a few moments, a results graph will appear.

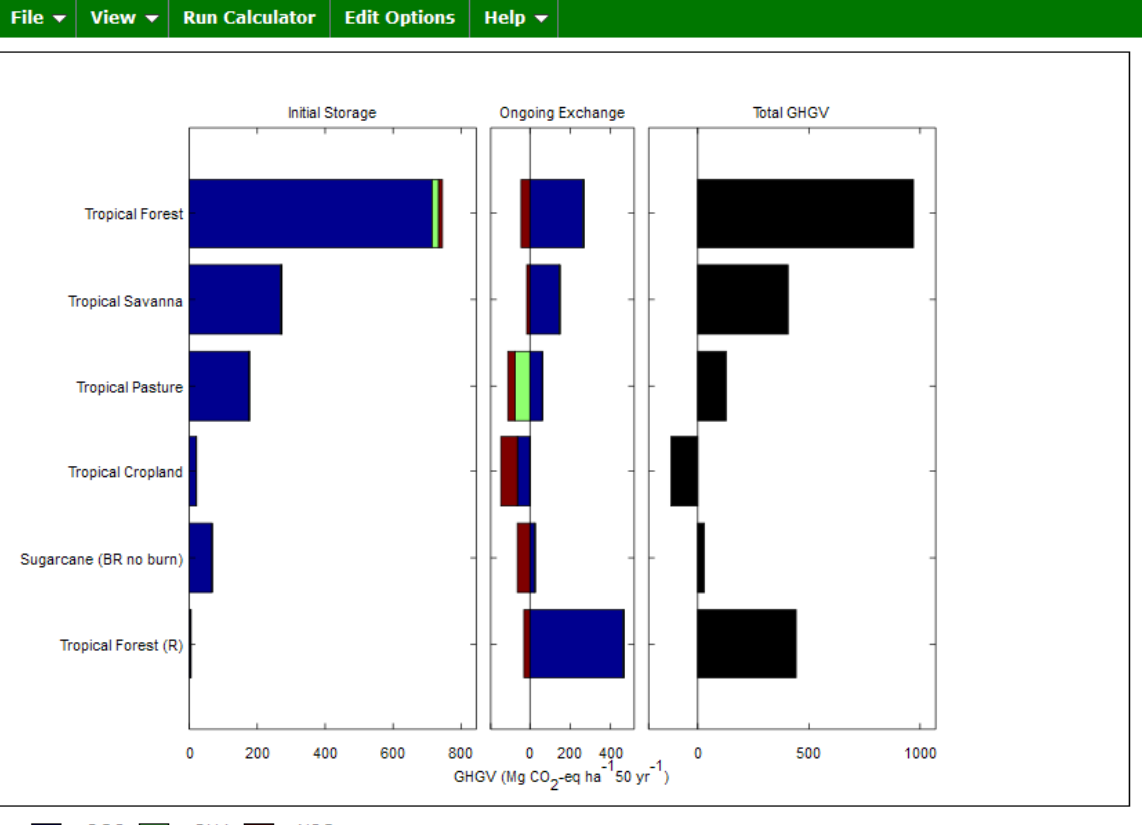

 $\blacksquare$  = CO2  $\blacksquare$  = CH4  $\blacksquare$  = N2O

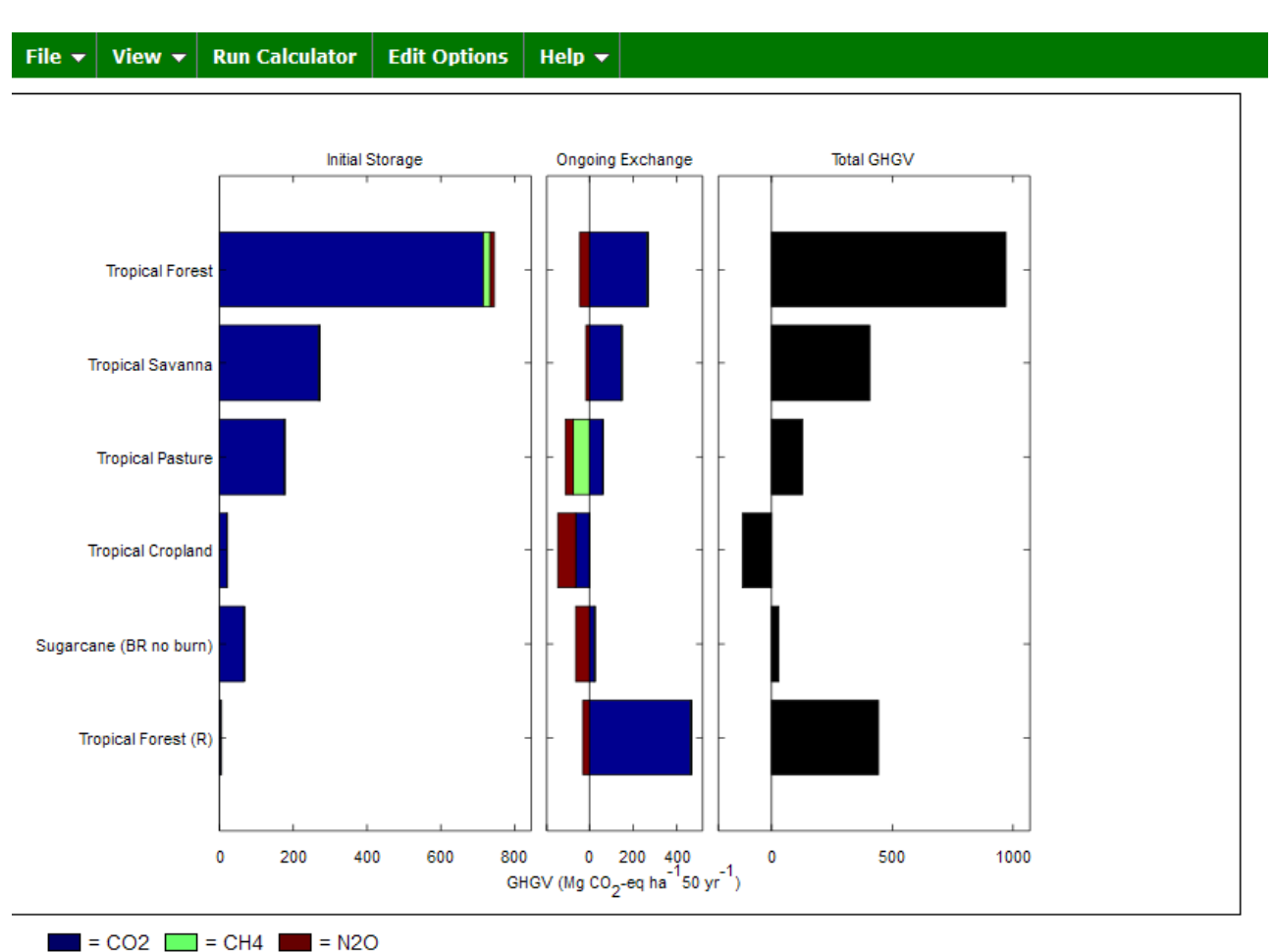

#### Step 5. Interpreting Results

- **Results** are presented in units of  $CO_2$ -equivalents per hectare over the selected number of years (50 in this case). In other words, GHGV quantifies how many (metric) tons of  $CO<sub>2</sub>$  would have the same effect on climate as clearing one hectare of the ecosystem (and measuring the impacts over the selected time frame).
- **Positive values represent climate benefits** of maintaining the ecosystem, negative values represent climate costs. Conversely, positive values indicate that clearing the ecosystem would be detrimental to climate.

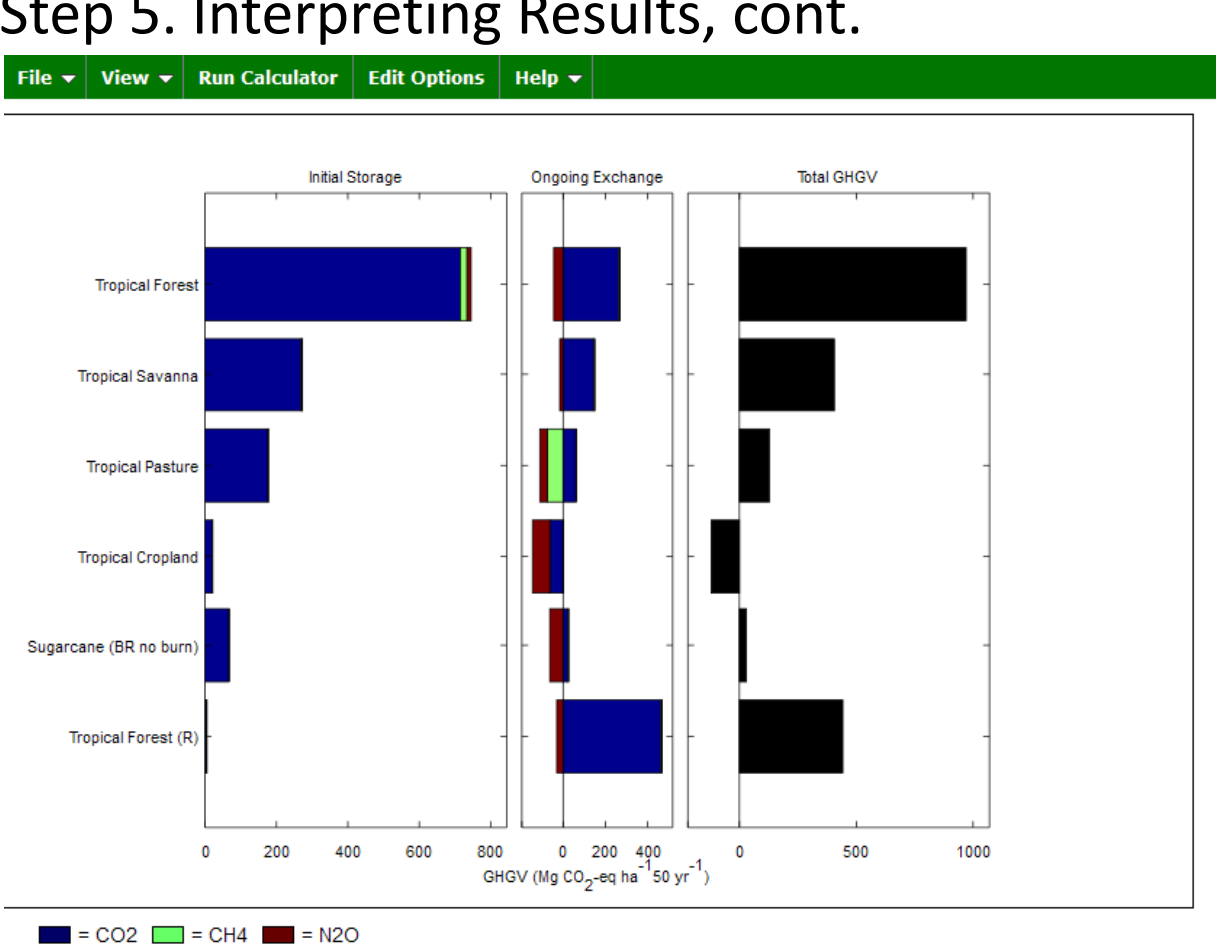

#### Step 5. Interpreting Results, cont.

The three panels represent:

*Contribution to GHGV from initial storage of organic material material.* If the ecosystem is cleared, carbon stored in vegetation, non‐living organic material, and soil will be released to the atmosphere as CO2. If fire is used to clear the ecosystem, other GHGs will also be released (e.g., CH4, N2O).

*Contribution to GHGV from displaced from ongoing exchange of GHGs between the ecosystem and the atmosphere.* Every year, ecosystems exchange GHGs with the atmosphere. For example, many natural ecosystems take up CO2 from the atmosphere, and croplands release N2O as a byproduct of nitrogen fertilization. If the ecosystem is cleared, such GHG exchanges will be displaced. Displaced GHG exchange is counted over the time period of interest (50 years in this case.)

*Total GHGV. GHGV* is the sum of the contributions from storage and flux. In some cases, the probable effects of disturbance may also be included.

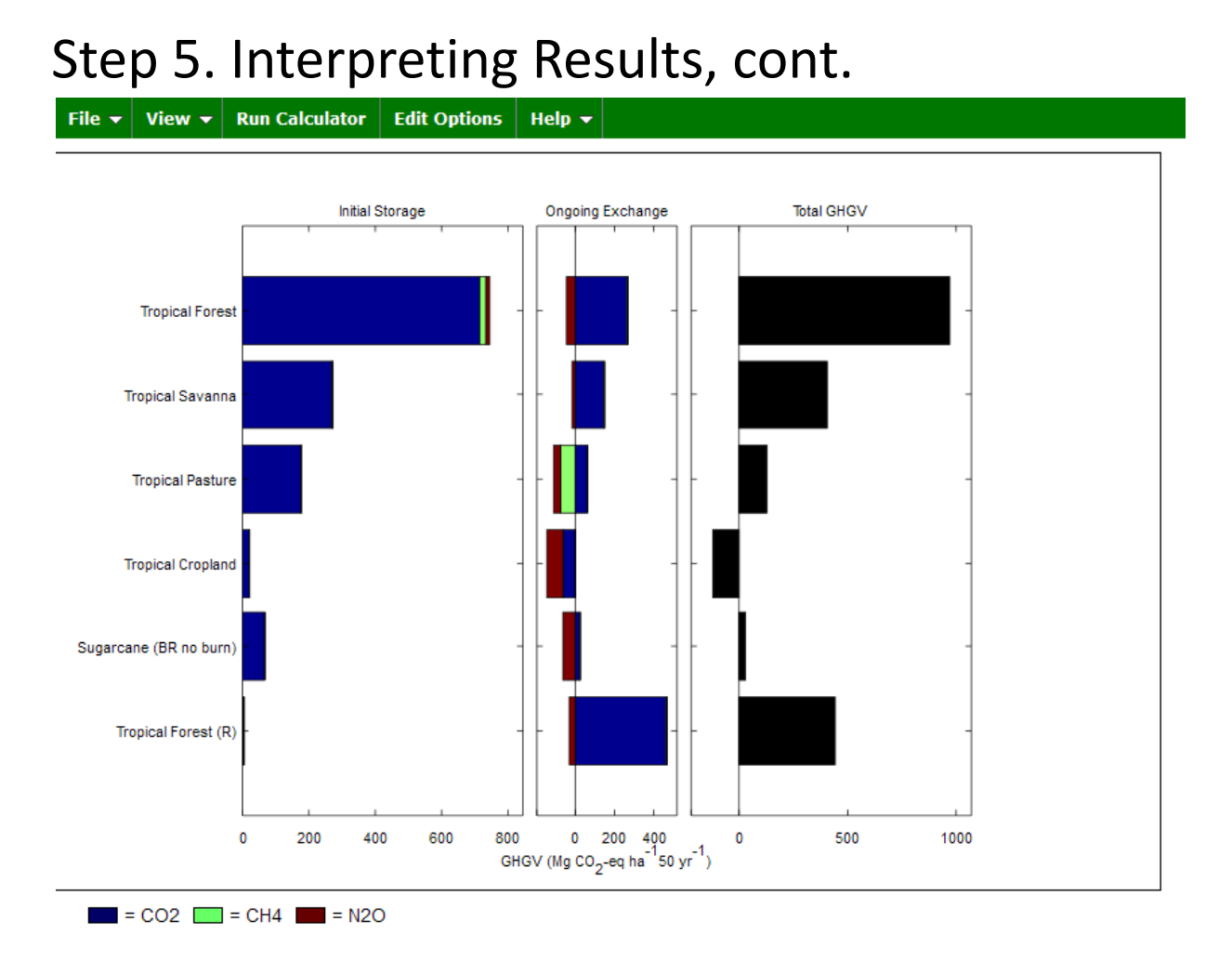

*GHGV* is measured relative to a bare‐ground baseline. If you want to compute the full GHG effects of **land use change**, you will take the **difference between** *GHGV***s of the new and old ecosystems**.

So, for example, the total GHG value of clearing tropical forest to make way for cropland is:

> *GHGV*<sub>tropical\_cropland – *GHGV*<sub>tropical\_forest</sub></sub> *= ‐85 – 970 Mg CO2‐eq /ha over 50 years = ‐1055 Mg CO2‐eq /ha over 50 years*

*The cost of this land use change is equivalent to releasing* >1000 *tons of CO*<sub>2</sub> *to the atmosphere.* 

#### Step 6. Save Experiment, if desired.

Select "File", "Save Experiment" on the menu bar.

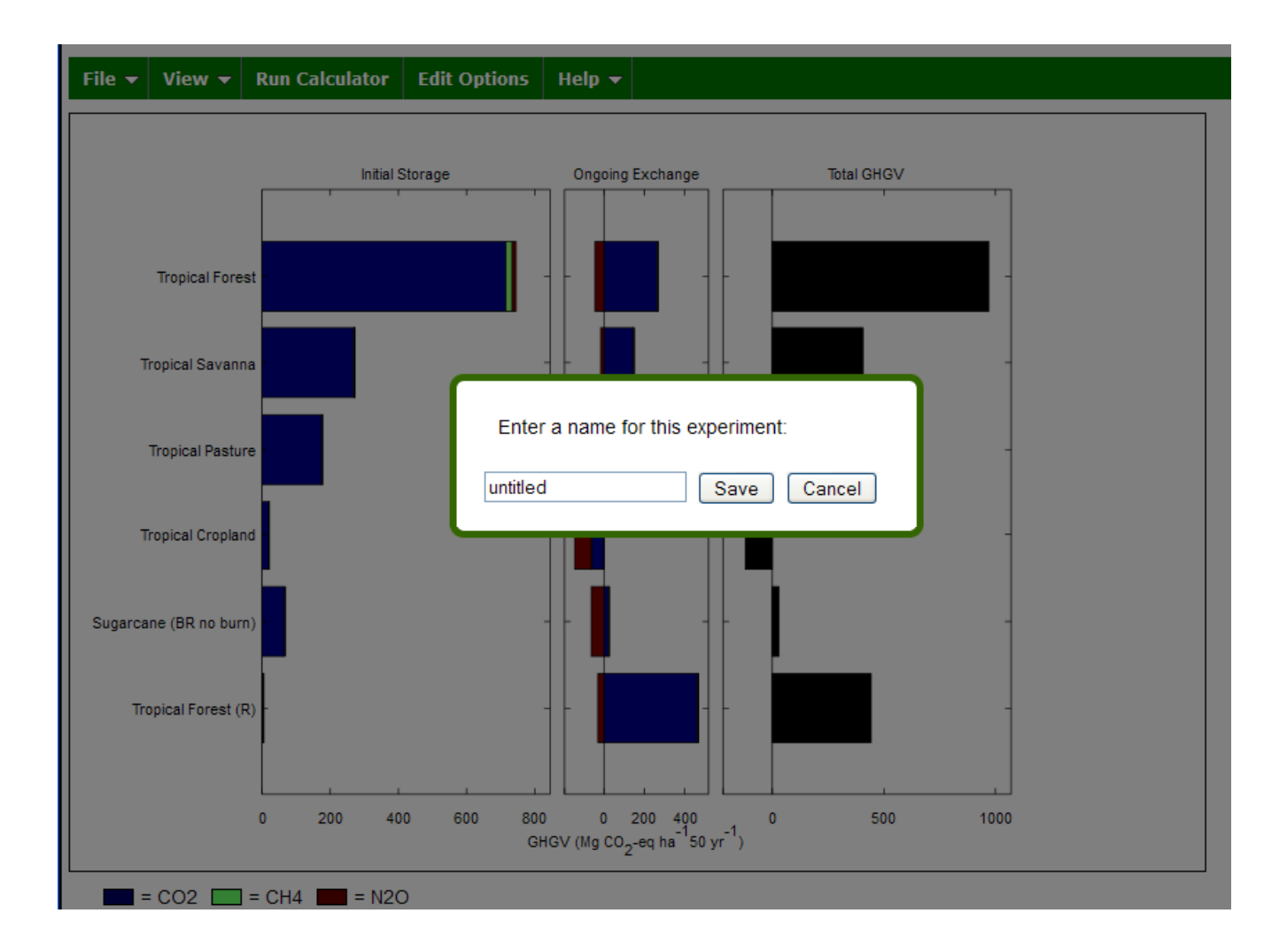

• Name and save your experiment. Later, you can reload it from the same computer by selecting "File", "Load Experiment" on the menu bar.

# Questions or Comments?

### Contact Us:

- Kristina Anderson‐Teixeira: kateixei@illinois.edu
- Evan DeLucia: delucia@life.illinois.edu
- Webmaster: xshen4@illinois.edu

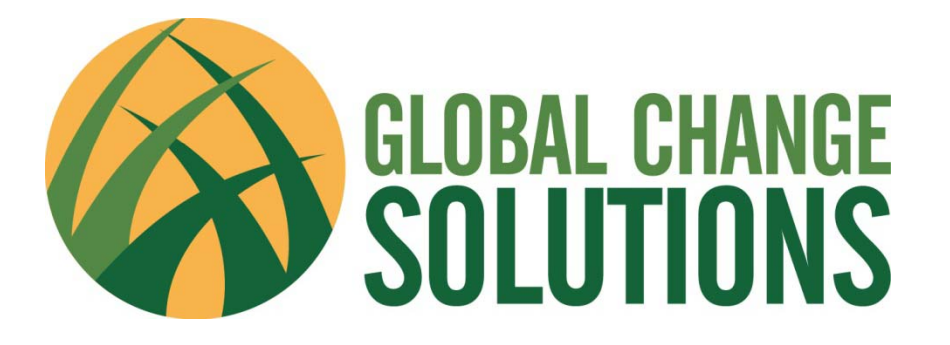

### Thank you for using the Greenhouse Gas Value Calculator!